## **How to make a Payment**

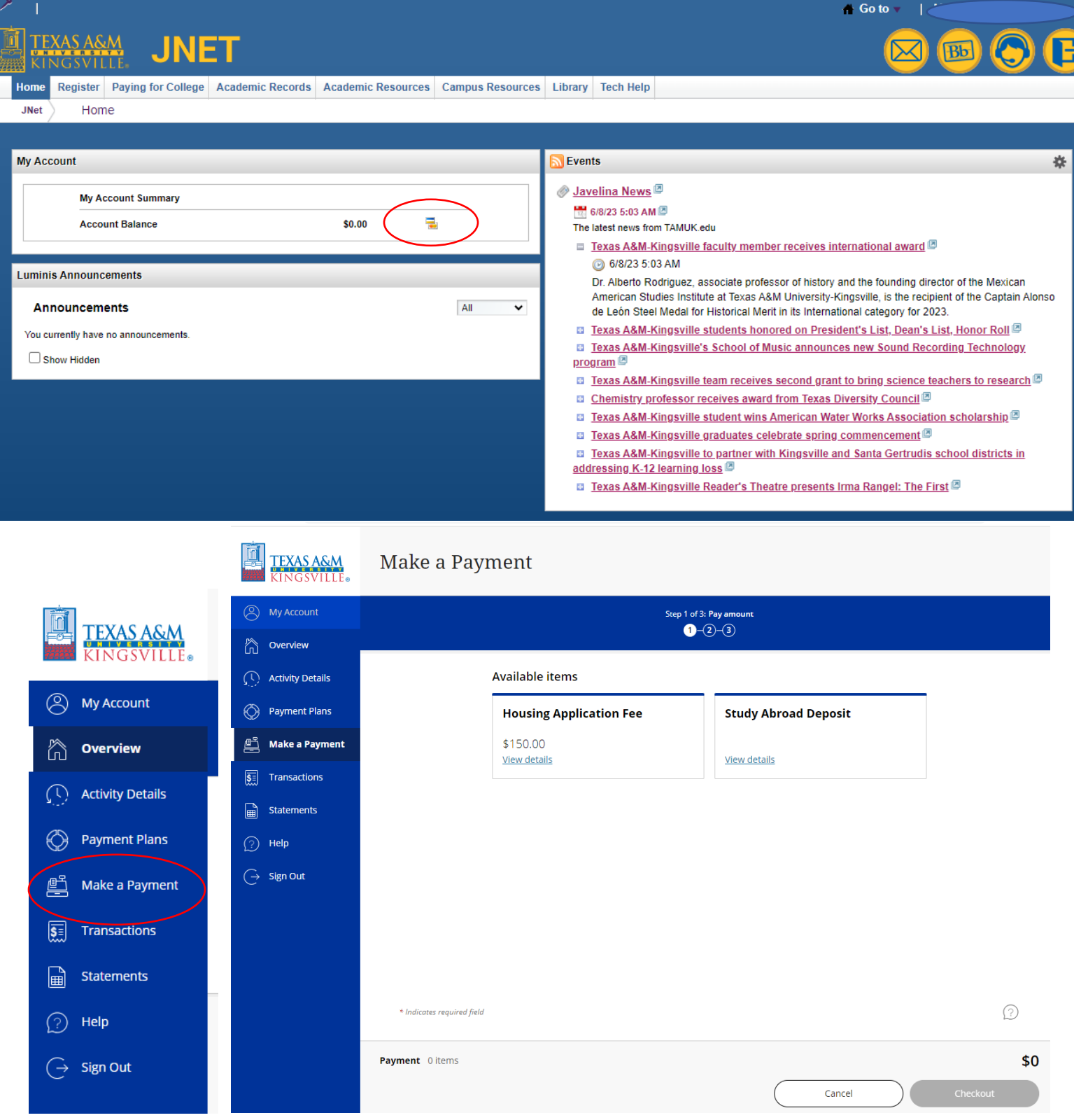

- **1. Log into JNET.**
- **2. In the "My Account" box, select the credit card icon to the right of your balance.**
- **3. In the column to your left select "Make a Payment".**
- **4. Select the Term.**
- **5. Select the amount you want to pay and fill out your payment method.** *\*\*There will be a convenience fee assessed when paying with a card and a 0.50 cent fee when paying with an electronic*